# **REVISTA INCAING ISSN 2448 9131**

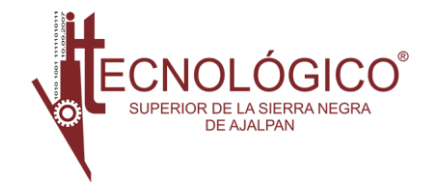

# Evaluación del aprendizaje e indicadores de desempeño en aula-virtual para generaciones 2016- 2021 TecNM-Campus Boca del Río, Veracruz, México.

Ing. Delia Araceli Flores Jaimes, Dr. Eduardo de la Cruz Gámez, Dr. José Antonio Montero Valverde, MTI. Jorge Carranza Gómez.

Tecnologico Nacional de México/ Instituto Tecnológico de Acapulco.

[deliaaraceli.fj@gmail.com](mailto:deliaaraceli.fj@gmail.com) [eduardo.dg@acapulco.tecnm.mx](mailto:eduardo.dg@acapulco.tecnm.mx) [jose.mv@acapulco.tecnm.mx](mailto:jose.mv@acapulco.tecnm.mx) [jorge.cg@acapulco.tecnm.mx](mailto:jorge.cg@acapulco.tecnm.mx)

*Resumen*— **En este artículo se presentan los resultados obtenidos posterior al análisis y diseño de una aplicación web que permitirá la automatización de todos aquellos procesos de registro, asignación y consulta, académicos y administrativos llevados a cabo en la empresa Ingeniotics del municipio de Acapulco de Juárez, Guerrero. Se tomo como punto de partida el caso de la empresa Ingeniotics ya que en actuales momentos presentan debilidades en sus procesos, y se requiere ser más eficiente en el desarrollo de sus actividades internas, para lograr optimizar sus recursos para así satisfacer las necesidades de sus usuarios.**

**Por ende para atender los requerimientos se lleva a cabo la implementación de la metodología OOHDM por su afinidad y claridad con el desarrollo de aplicaciones web, más adelante se muestran los modelos que representan las funcionalidades que comprenderán la aplicación, además se describe el método utilizado para la solución del desarrollo de esta aplicación web, finalmente se detallan gráficamente los resultados obtenidos a partir de las etapas de diseño marcadas por las fases de esta metodología. Cabe mencionar que este artículo forma parte de una serie de trabajos, siendo este el segundo realizado, dando seguimiento a un previo artículo el cual lleva por título: Propuesta de un Sistema Web para la automatización de los procesos Académico-Administrativos de la empresa Ingeniotics [3].**

**Palabras Clave—. Net5, Entity Framework, OOHDM, Modelado, Aplicaciones Web.**

#### I. INTRODUCCIÓN

En la actualidad las organizaciones no son ajenas al uso de las tecnologías de información; requieren de ellas para automatizar y mejorar sus procesos, lo cual les brinda ventajas competitivas, para una adecuada gestión de la información y tomar decisiones acertadas.

La empresa Ingeniotics S.A de C.V, es una empresa dedicada a impartir cursos de robótica educativa, sin embargo desde los inicios de la empresa se han venido desarrollando procesos deficientes de administración, en cuanto al registro y búsqueda de información, siendo el modo de operación actual de manera manual y a través de hojas de cálculo en archivos de Excel, haciendo que las consultas sean lentas por el método tradicional que se emplea y que los encargados de atender a los clientes traspapelen los documentos, debilitando el control en los mismos; además que los archivos sufran cambios accidentales como la eliminación y/o combinación de la información comprometiendo la integridad de la misma.

Los archivos de hojas de cálculo son eficientes para la centralización de datos estáticos, pero no de grandes cantidades de información, que además sufre de cambios constantes.

La inadecuada ejecución de procesos tan importantes en donde involucra una atención al cliente genera además una pérdida económica para la empresa, al no cumplir con las expectativas de este.

Al ser una empresa que emplea tecnología de punta para la enseñanza educativa, no se puede permitir ignorar ese tipo de procesos, es necesario hacer uso de la tecnología para

automatizar los procesos que se están ejecutando de manera ineficiente.

Con respecto a lo anterior, el desarrollo del sistema agilizará, facilitará y automatizará los procesos que se realizan dentro de la empresa y que además beneficiará en diferentes aspectos de la misma.

#### II. OBJETIVO GENERAL.

Desarrollar un sistema web que integre los procesos académicos y administrativos en un software único que genere información confiable, veraz y detallada a través de la consulta de los distintos módulos y que apoye la automatización de los procesos de la empresa.

#### III. MARCO CONCEPTUAL.

A continuación se presentan las herramientas principales seleccionadas para llevar a cabo el analisis y diseño de la apliación.

#### *A. Enterprise Architect.*

Es una herramienta de diseño y modelado visual basada en OMG UML . La plataforma soporta: el diseño y construcción de sistemas de software; modelado de procesos comerciales; y modelado de dominios basados en la industria. Es utilizado por empresas y organizaciones no solo para modelar la arquitectura de sus sistemas, sino para procesar la implementación de estos modelos a lo largo del ciclo de vida completo del desarrollo de aplicaciones [9].

#### *B. .Net5.*

Es una plataforma de desarrollador de código abierto, multiplataforma y gratuita para crear muchos tipos diferentes de aplicaciones.

Con .NET, puede utilizar varios idiomas, editores y bibliotecas para crear aplicaciones web, móviles, de escritorio, juegos e IoT.

Es una implementación de .NET multiplataforma para sitios web, servidores y aplicaciones de consola en Windows, Linux y macOS[6].

#### *C. Entity Framework Core.*

Es una tecnología de acceso a datos para .NET Core y .NET Framework. Es multiplataforma y de código abierto desarrollado por Microsoft con aportes de la comunidad. Propiamente dicho es un asignador objeto relacional o ORM por sus siglas en inglés. Su función principal es servir como interprete entre dos tecnologías fundamentadas en distintos principios por un lado la programación orientada a objetos y por el otro las bases de datos relacionales y no relacionales.

Permite al programador controlar una base de datos relacional usando un lenguaje de programación en lugar de SQL estándar o uno de sus dialectos.Libera al programador de escribir gran cantidad de código repetitivo para acceder a los datos[2].

#### *D. MySQL.*

Es un servicio de base de datos totalmente administrado que permite a los desarrolladores desarrollar e implementar rápidamente aplicaciones nativas en la nube seguras utilizando la base de datos de código abierto más popular del mundo.

El servicio de base de datos MySQL es el único servicio en la nube MySQL con un motor de análisis integrado de alto rendimiento, HeatWave, que permite a los clientes ejecutar análisis sofisticados directamente en sus bases de datos MySQL operativas, eliminando la necesidad de movimientos de datos complejos, costosos y que consumen mucho tiempo. integración con una base de datos de análisis separada[8].

#### *E. Nuxt.*

El marco se anuncia como un "metamarco para aplicaciones universales". El término universal se utiliza aquí con el significado de que el objetivo del marco es permitir a los usuarios crear vistas web en JavaScript utilizando el sistema de componente de archivo único Vue.js [1] y que puede funcionar como una aplicación de página única en el navegador.

#### IV. IMPLEMENTACIÓN DE LA METODOLOGÍA OOHDM PARA EL DESARROLLO DE LA APLICACIÓN.

A continuación se muestran los modelados con los cuales se reprentan las funcionalidades del sistema, para la realización de estos diseños se hizo uso de la herramienta Enterprise Architec, siguiendo el lenguaje unificado de modelado (UML)[4], siguiendo las etapas de la metodología OOHDM[5].

#### *A. Diagrama de Contexto.*

En este modelo se describen los agentes externos de la empresa Ingeniotics, los cuales interactuaran con el sistema, todo esto de manera general (Véase fig.1).

*1) Administrador:* Este agente externo corresponde al encargado de dar de alta a los usuarios, además de los datos correspondientes a los cursos impartidos así como sus respectivos horarios, tiene acceso a consultar dicha información, así como asignar a los docentes a cada curso, de acuerdo a su disponibilidad.

*2) Recepcionista:* Este agente externo corresponde a la persona responsable del área de recepción, el cual recibe y atiende a los clientes desde el momento en que se acercan a pedir información, realiza los registros correspondientes de datos personales y pagos, además asigna a los clientes (alumnos) a su curso correspondiente.

*3) Docentes:* Este agente externo es el que se encuentra frente a un grupo, encargado de registrar las faltas y asistencias de sus alumnos, puede consultar su información, cursos y horarios.

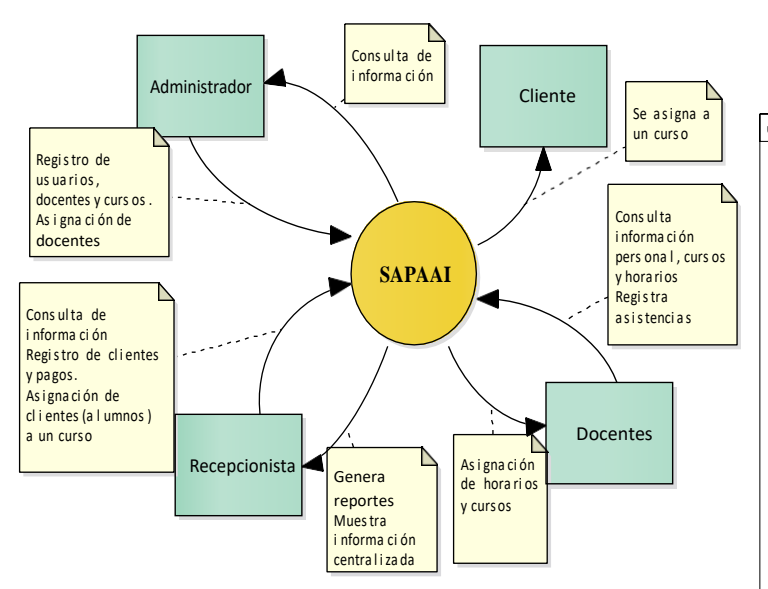

Fig. 1. Diagrama de Contexto del Sistema (Elaboración propia).

#### *B. Diagrama de Casos de Uso.*

En los siguientes diagramas de casos de uso (Véase fig. 2,3,4), podemos observar las funcionalidades de cada uno de los actores que tendrán acceso al sistema.

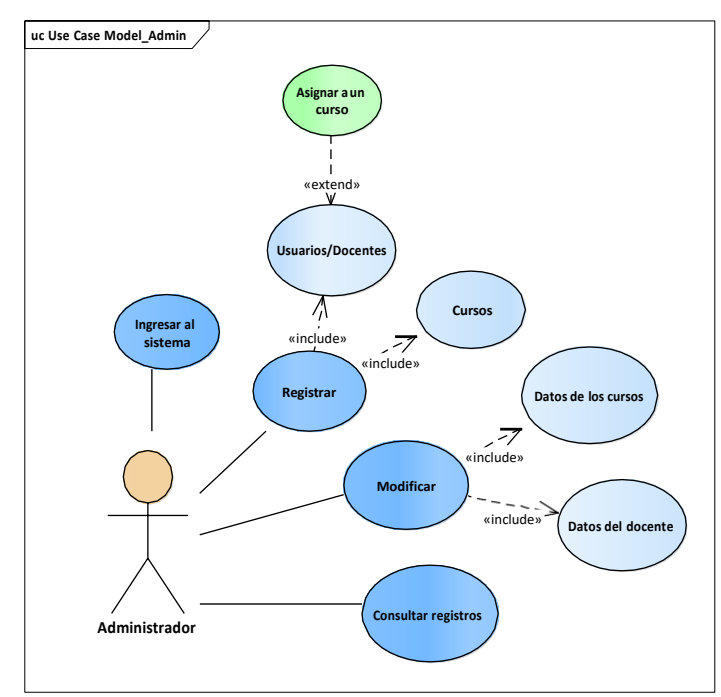

Fig. 2. Caso de uso principal Administrador (Elaboración propia).

En la Fig. 2 podemos observar el diagrama que corresponde al actor Administrador, de las cuales entre sus principales tareas están el registro de usuarios colaboradores, así como de los cursos.

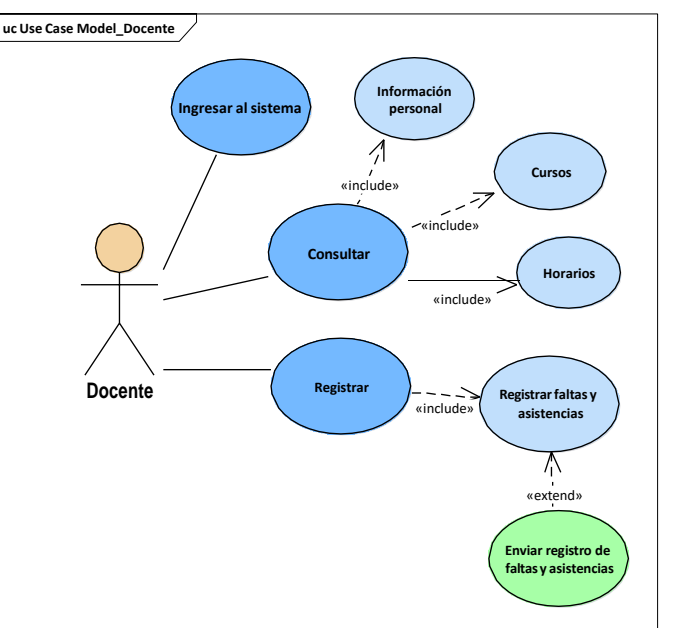

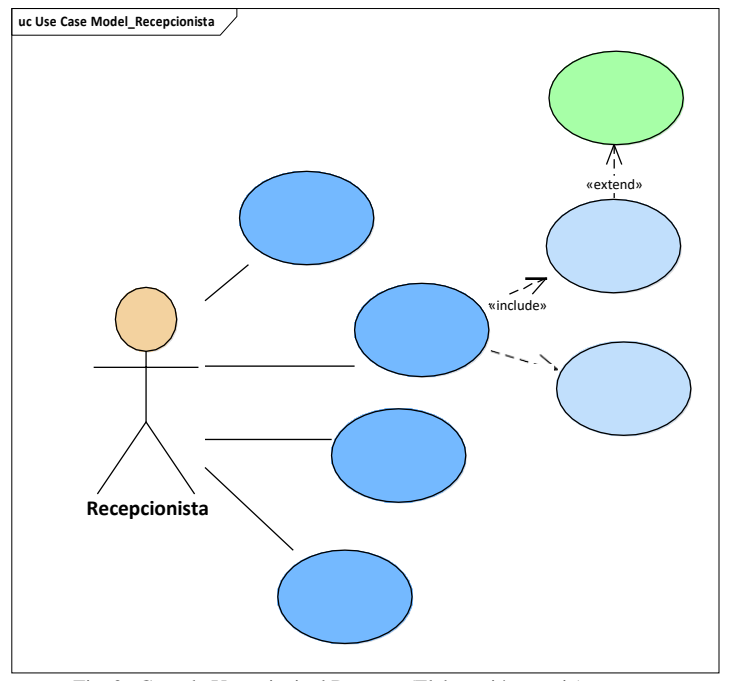

Fig. 3. Caso de Uso principal Docente (Elaboración propia).

En la Fig. 3 se observa el diagrama que corresponde al actor Docente, y en el cual podemos ver algunas de sus tareas principales que son, el registro de faltas y asitencias de cada alumno, así como el envío del reporte de estos datos al actor recepcionista.

### **REVISTA INCAING ISSN24489131(Mayo-Junio 2021), pp.41-48** 44

Fig. 4. Caso de Uso principal Recepcionista (Elaboración propia).

• **Pago:** La función principal de esta clase es llevar

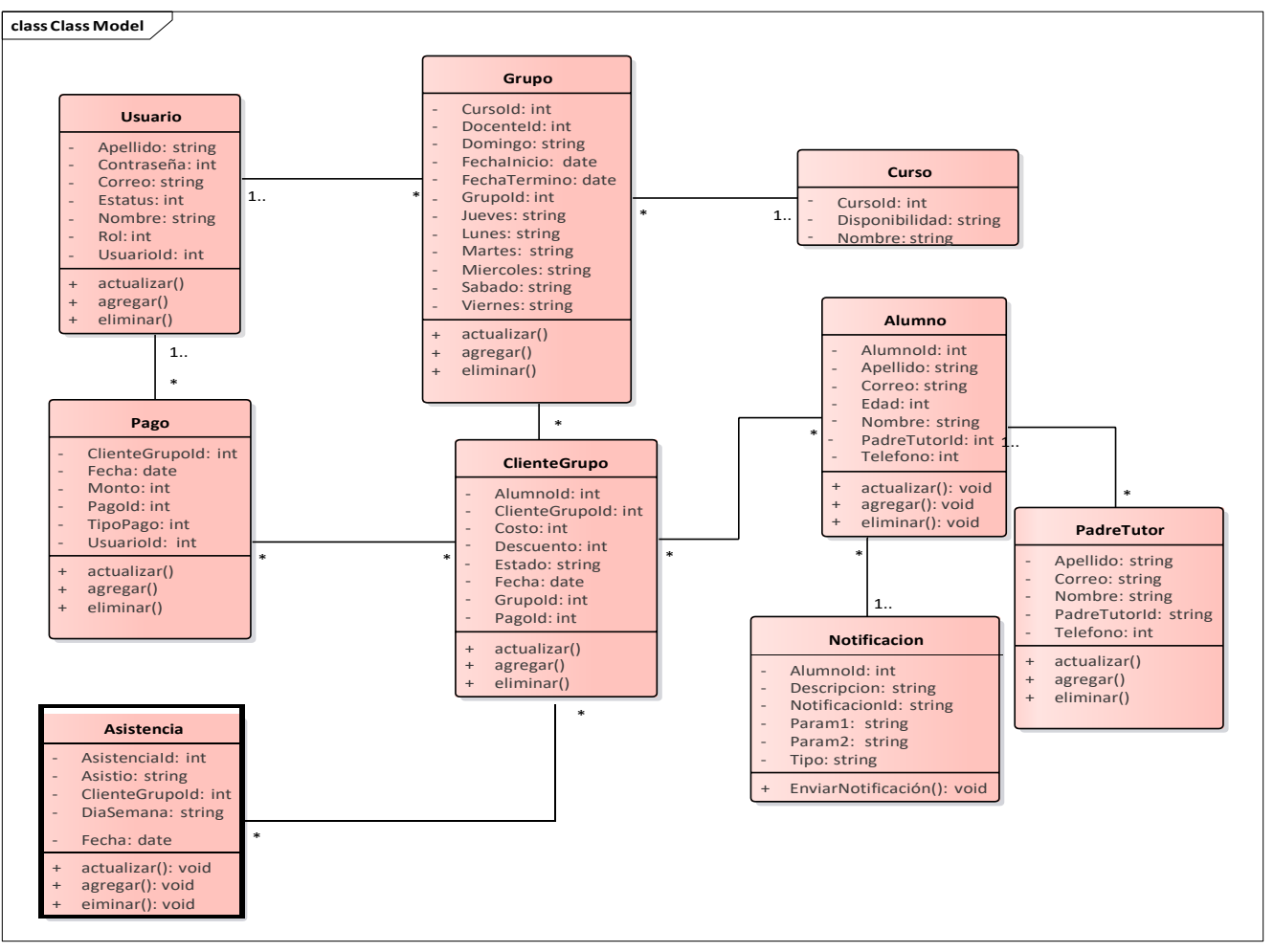

En la Fig. 4 se muestra el diagrama que corresponde al responsable de la recepción, donde como función principal desempeña el registro de clientes, así como de los pagos de la empresa.

#### *C. Diagrama de Clases.*

En la Fig. 5 se muestra el diagrama de clases, donde se representa la información en las tablas en conjunto con los datos y atributos, que acontinuación se describen.

- Usuario: Esta clase contiene los datos personales para su captura, a partir de esta clase se hace el registro de los datos de los usuarios colaboradores, como docentes y recepcionistas.
- **Grupo:** En esta clase contine los campos correspondientes para el resgitro de un nuevo Grupo/Curso, así como el docente a cargo del mismo.
- **Curso:** Esta clase unicamente mostrará el nombre del curso, así como su estatus es decir si el curso esta disponible o no.

los datos para el registro de los pagos correspondientes de cada uno de los alumnos.

- **ClienteGrupo:** Esta clase corresponde a la tabla medular donde se hace la relación mostrando que alumno pertenece a cada uno de los cursos.
- **Alumno:** En esta clase se obtienen los datos personales para llevar a cabo el regsitro de los clientes (alumnos).
- **PadreTutor:** La funcionalidad de esta clase es llevar el resgistro de los clientes, pero en este caso serán algunos de los datos correspondientes al Padre o Tutor del alumno.

Fig. 5. Diagrama de Clases del Sistema (Elaboración propia).

#### *D. Diagrama Navegacional.*

En la Fig. 6 se encuentra representada la estructura de navegación en el sistema, mediante un modelo navegacional que

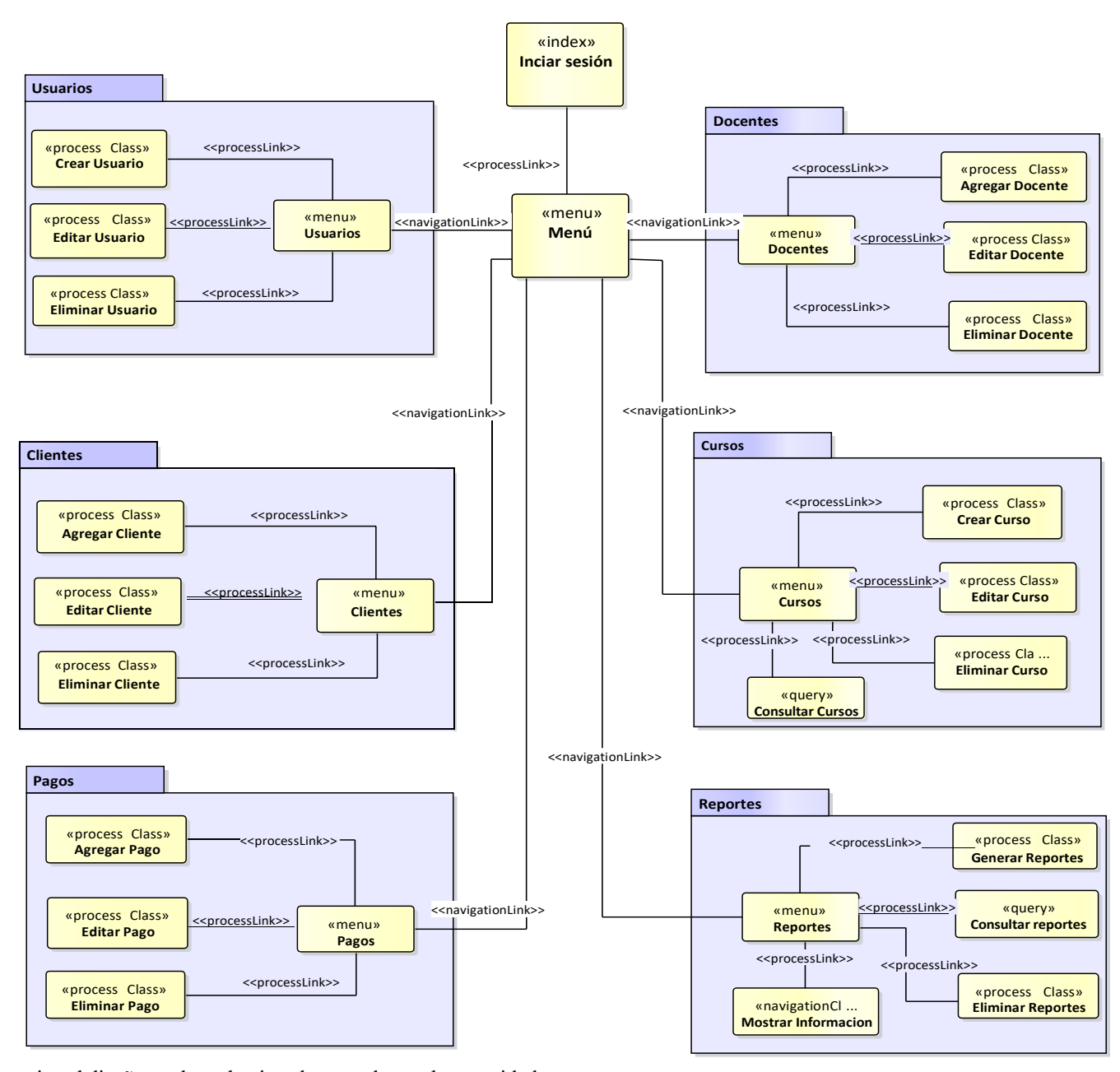

organiza el diseño y adapta la vista de acuerdo con la necesidad del usuario de la aplicación.

Primeramente el usuario tendrá que autenticarse para tener acceso al menú y posteriormente a los diferentes modulos del sistema, correspondientes al rol de cada usuario.

- **Asistencia:** En esta clase se obtienen los datos para llevar el registro de las asistencias y faltas de los alumnos por cada uno de los grupos.
- **Notificación:** La funcionalidad de esta clase es realizar un recoradtorio de los pagos pendientes a los padres de cada uno de los alumnos.

A continuación se presenta una vista abstracta donde se muestran las vistas de la aplicación a los que tendra acceso cada uno de los usuarios; los submenús son los siguientes: Usuarios, Docentes, Clientes, Cursos, Pagos y Reportes.

- Fig. 6. Diagrama Navegacional (Elaboración propia).
- *E. Diagrama de Despliegue.*

En la Fig. 7 se encuentra representada la distribución de las partes del sistema web, los componentes se encuentran separados por cada nodo.

A continuación se describen cada uno de ellos:

## **REVISTA INCAING ISSN24489131(Mayo-Junio 2021), pp.41-48** 46

- **PC:** Computadora de escritorio en la cual se accederá a la aplicación por medio de un navegador web como; Chrome, Firefox, Opera, Edge, Brave, Safari.
- **Servidor Web:** Este servidr contiene los recursos necesarios para el funcionamiento correcto de la aplicación, en este caso NgInx es el servidor web, MySQL como gestor de la base de datos y a su vez es el servidor de base de datos, ambos se encuentran soportados sobre Linux/ Ubuntu 20.
- **Dispositivos móviles:** Se trata de un equipo portatil, que podría ser un teléfono celular o tableta, con lo cual a traves de un navegador web se pueda acceder.
- Registro de cursos y horarios: El Administrador procede a llevar a cabo el registro de todos los datos pertinentes de los cursos, asi como los horarios correspondientes de cada uno.
- Registro de usuarios y docentes: El administrador da de alta a los usuarios colaboradores de la empresa, tales como el recepcionista y los docentes, se lleva a cabo la captura de los datos correspondientes.
- Asignación de docentes a un curso: Este proceso se lleva a cabo filtrando los datos de los docentes para poder asignarlos a un curso, donde se tomara en cuenta la disponibilidad de este.

El segundo carril corresponde a las funcionalidades que realiza el Recepcionista.

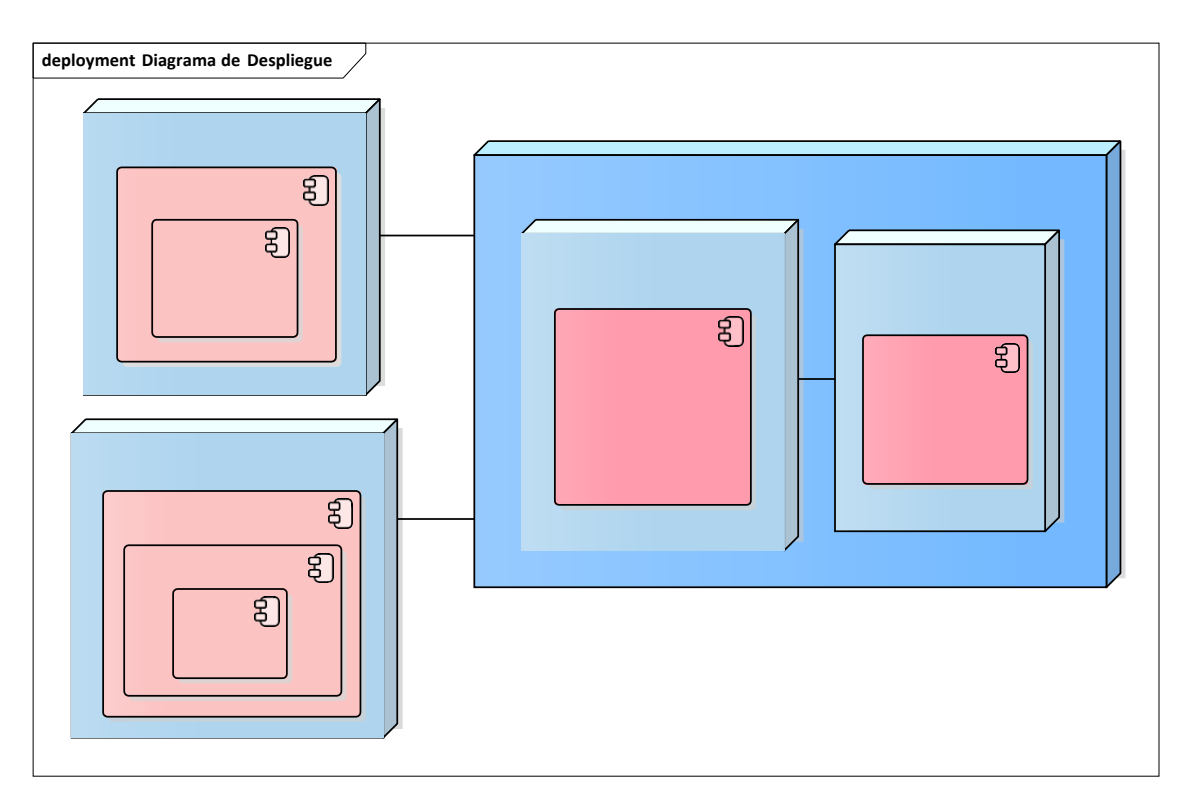

Fig. 7. Diagrama de Despliegue (Elaboración propia).

#### *F. Modelado de Negocio.*

En la Fig. 8 se encuentra representado el modelado de proceso de negocio, donde se permite tener una mejor descripción de los procesos que se ejecutan en el a empresa.

A continuación se describen los procesos:

El primer carril corresponde a las funciones que realiza el Administrador.

- Registro de periodo de cursos: Es el primer procesos, el cual inicia cada periodo nuevo, donde el administrador da de alta todos los cursos que se abrirán en ese periodo.
- Registro de Cliente Alumnos, Padre/Tutor: El recepcionista se encarga de recibir a los clientes interesados en los cursos, posteriormente se procede a llevar el registro de los datos personales tanto del alumno como del padre o tutor.
- Registro de pagos: El recepcionista es el encargado de la gestión de los pagos, desde el registro del cliente se procede al registro de su primer pago, y asi sucesivamente con cada mensualidad pagada, por cada uno de los clientes.
- Asignación de alumnos a un curso: Ete proceso lo llevará a cabo al momento de realizar el registro del

cliente donde unicamente tendrá que seleccionar el curso que le corresponde a ese alumno tomando en cuenta ciertas caracteristicas del mismo, como por ejemplo la edad.

El tercer carril corresponde a las funcionalidades de los Docentes.

- Registrar faltas y asistencias:El docente que se encuentre al frente del curso deberá llevar el registro de las faltas de sus alumnos.
- Consultar su información, cursos y horarios: El docente podrá realizar una consulta a su inf.
- Enviar reporte de inasistencias: El docente al frente del curso deberá enviar un reporte al recepcionista sobre las inasistencias de los alumnos por curso.

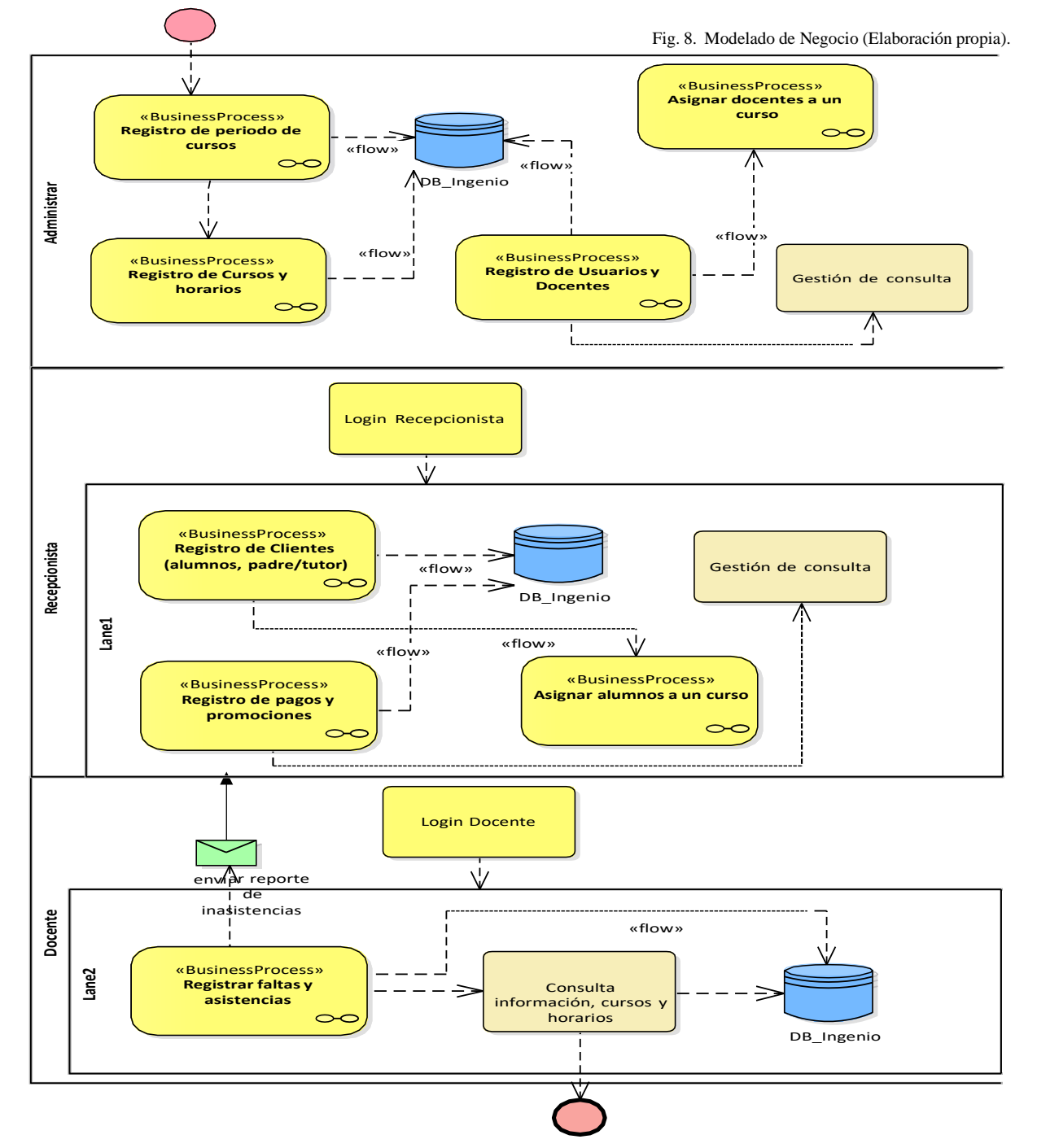

#### V. RESULTADOS ESPERADOS.

Con el desarrollo de este proyecto se espera obtener una herramienta de software, con la finalidad de que la empresa pueda contar con la tecnología indicada, que mejore la gestión de la información para que está se encuentre siempre centralizada y actualizada, que automatice los procesos más importantes de la misma, y minimice el tiempo de consulta, para poder influir en el correcto funcionamiento de los procesos de la empresa.

#### VI. CONCLUSIONES.

Posterior al analisis realizado con respecto a toda la problemática de la empresa Ingeniotics, se logró presentar y realizar los diferentes diagramas, bajo la utilización de la metodología OOHDM, los cuales nos llevarán al desarrollo de cada uno de los módulos que constituirán la aplicación.

La utilización de una metodología orientada al desarrollo de aplicaciones web tiene beneficios importantes para los desarrolladores de software ya que no solo sustenta la calidad del producto que se está desarrollando, si no que disminuye en gran medida los errores de ejecución, aclara el panorama al momento de definir los requerimientos pues se encuentran mayormente ejemplificados dentro del contexto web; es decir que las representaciones o modelados con cualquiera de estas metodologías será más específico en cuanto a las relaciones, navegaciones, clases, actividades y situaciones que se quiera representar en el entorno.

La aplicación proporciona al personal de la empresa una herramienta que agiliza todos los procesos que anteriormente se llevaban a cabo de manera manual, además está herramienta mantiene centralizada la información, reduce los tiempos de consulta y tambien la utilización de recursos como las hojas de papel.

#### **REFERENCIAS**

- [1] Ben, J. (2 de Julio de 2018). *"Creación de aplicaciones Vue.js renderizadas del lado del servidor usando Nuxt.js"*. Obtenido de http[s://www.t](http://www.toptal.com/vue-js/server-side-rendered-)o[ptal.com/vue-js/server-side-rendered](http://www.toptal.com/vue-js/server-side-rendered-)vue-js-using-nuxt-js
- [2] Camacho, B. (7 de Agosto de 2018). *Introdución a Entity Framework Core*. Obtenido de ASP.NET Core Master: https://aspnetcoremaster.com/c%23/entityframework core/dotnet/ef/2018/08/07/introduccionentityframeworkcore.html
- [3] Jaimes, D. A. (26 de noviembre 2020). Propuesta de un Sistema Web para la Automatización de los procesos Academico-Administrativos de la empresa Ingeniotics. *Congreso Internacional de Ingenierías* .
- [4] James Rumbaugh, I. J. (2000). *EL LENGUAJE UNIFICADO DE MODELADO MANUAL DE REFERENCIA.* Madrid : Pearson Education.
- [5] Jimmy Rolando Molina Ríos, M. P. (2017). ESTADO DEL ARTE: METODOLOGÍAS DE DESARROLLO EN APLICACIONES WEB. *3C Tecnología*.
- [6] Microsoft. (2020). *.Net 5*. Obtenido de https://dotnet.microsoft.com/learn/dotnet/what-isdotnet
- *[7]* Moreno, J. C. (2014). *La Usabilidad Web en el Desarrollo de Software dirigido por modelos.* Obtenido de <http://hdl.handle.net/10915/41611>
- [8] Oracle. (2014). *Manual de Referencia de MySQL 5.0*. Obtenido de MySQL Community: https://downloads.mysql.com/docs/refman-5.0-
- [9] Systems, S. (27 de Agosto de 2020). *Enterprise Architec*. Obtenido de https://sparxsystems.com/products/ea/